# TOU VERLAG

Projektmanagement Das Gantt Diagramm

# Quality APPS Applikationen für das Qualitätsmanagement

Probieren und Studieren

## Das Gantt Diagramm

Autor: Jürgen P. Bläsing

Ein Gantt Diagramm ist ein nach dem Unternehmensberater Henry L. Gantt (1861–1919) benanntes Instrument des Projektmanagements, das die zeitliche Abfolge von Aktivitäten grafisch in Form von Balken auf einer Zeitachse darstellt (Quelle wikipedia).

Im Gantt Diagramm verden die Alle vität anties Projektes in die erste Spale einer Tabelle auf die Zeitachse in der ersten Zeile der Tabelle (waagrecht) wird die Zeitachse dargestellt. Die einzelne LA tivität h werden dann in der eweil en Zeilen mit einer waare htt Balken in den dann in der eweil en Zeilen mit einer waaren htt Balken zitausprägung visualisiert. Je länger der Balken, desto lä dauert die Aktivität. Sin und über der Aktivität en können durch überlappende Janken dan estellt wirden. Das Gantt Diagramm kann in verschiedensten Anwendungsfällen eingesetzt und entsprechend variiert werden. Es gibt eine schnelle und klare Übersicht über Zeitfolgen und ist Ausgangsinformation für weitere Darstellungen und Auswertungen. Es kann eine Ergänzung zu einem Projekt-Netzplan sein.

Bei einer großen Anzahl an Aktivitäten wird die Darstellung oft unübersichtlich. Das Diagramm eignet sich desha" eher für Projekte mit einer geringen bis mittleren Anzahl an Aktivitäten. Eine Herausforderung liegt in der Wahldes richtigen Detaillierungsgrades. Eine zu geringe Anzahlan Aktivitäten oder nur die Darstellung von Teilprojekten ermöglicht keine ausreichende Kontrolle der Aktivitäten aufzunden Einzugen. Einzelne der Aussage affenen der Aussagen der Aussagen der Aussagen der Aussagen der Aussagen der Aussagen der Aussagen auch das Gantt-Diagramm  $\uparrow$  ch<sup> $\uparrow$ </sup> ch ü $\downarrow$  sit  $\uparrow$  iche.

In diesem QUALITY APP wird die Idee des Gantt Diagramms in drei beispielhaften Anwendungen aufgegriffen und beispielhaft gelöst. Es werden Lösungen für das Projektmanagement und die Maschinenbelegung vorgeschlagen. Es können Diagramme für zehn Teilprojekte bzw. Maschinen mit jeweils zehn Aktivitäten angelegt werden. Das Projektmanagement kann über zwei Jahre mit der Auflösung in Kalendertagen angelegt und der Status des Projektes zeitlich variabel verfolgt werden. Das APP liefert damit zahlreiche Anregungen und Möglichkeiten.

Die Applikation ist in Excel programmiert und kann sofort eingesetzt werden.

## Das Gantt Diagramm

## Lizenzvereinbarung

Dieses Produkt "Das Gantt Diagramm" wurde von uns mit großem Aufwand und großer Sorgfalt hergestellt. Dieses Werk ist urheberrechtlich geschützt (©). Die dadurch begründeten Rechte, insbesondere die der Weitergabe, der Übersetzung, des Kopierens, der Entnahme von Teilen oder der Speicherung bleiben vorbehalten.

Bei Fehlern, die zu ein we ent ver Peter der Intigung der Nutzung die est von Zutzung der Anten, leisten wir kostenlos Ersatz. Beschreibungen und Funkt heil erst ler acn Beschreibung von Nutzurgsmöglich alten und licht als rechtsverbindliche Zusicherung bestimmter Eigenschaften. Wir übernehmen keine Gewähr dafür, dass die angebotenen Lösungen für bestimmte vom Kunden beabsichtigte Zwecke geeignet sind.

Sie erklären sich damit einverstanden, dieses Produkt nur für Ihre eigene Arbeit und für die Information innerhalb Ihres Unternehmens zu verwenden. Sollten Sie es in anderer Form, insbesondere in Schulungs- und Informationsmaßnahmen bei anderen Unternehmen (Entung, So ulu sei in tur etc. In twe der wollen, seter mit ih hbe het von er n' und ver entsprechenden en ereinbarm, IV am ung. Un,  $\mathbf{v}$   $\mathbf{A}$   $\mathbf{v}$   $\mathbf{A}$  is a sign of  $\mathbf{A}$  weiter it we kelt. Bitte mel en sich,  $\mathbf{v}$  en sich Update wü

Alle Ergebnisse basieren auf den vom Autor eingesetzten Formeln und müssen vom Anwender sorgfältig geprüft verden. Die berechneten Ergebnisse sind als Hinweise und Anregungen zu verstehen.

Wir wünschen viel Spaß bei der Anwendung

#### Das Gantt Diagramm

Ein Gantt Diagramm ist ein nach dem Unternehmensberater Henry L. Gantt (1861–1919) benanntes Instrument des Projektmanagements, das die zeitliche Abfolge von Aktivitäten grafisch in Form von Balken auf einer Zeitachse darstellt (Quelle wikipedia).

Im Gantt Diagramm werden die Aktivitäten eines Projektes in die erste Spalte einer Tabelle (senkrecht) eingetragen. In der ersten Zeile der Tabelle (waagrecht) wird die Zeitachse dargestellt. Die einzelnen Aktivitäten werden dann in den jeweiligen Zeilen mit einem waagerechten Balken in ihrer Zeitausprägung visualisiert. Je länger der Balken, desto länger dauert die Aktivität. Sich überschneidende Aktivitäten können durch überlappende Balken dargestellt werden. Das Gantt Diagramm kann in verschiedensten Anwendungsfällen eingesetzt und entsprechend variiert werden. Es gibt eine schnelle und klare Übersicht über Zeitfolgen und ist Ausgangsinformation für weitere Dartellungen und Auswertungen. Es kann eine Ergänzung zu einem Projekt-Netzplan sein.

Bei einer großen Anzahl an Aktivitäten wird die Darstellung oft unübersichtlich. Das Diagramm eignet sich deshalb eher für Projekte mit einer geringen bis mittleren Anzahl an Aktivitäten. Eine Herausforderung liegt in der Wahl des richtigen Detaillierungsgrades. Eine zu geringe Anzahl an Aktivitäten oder nur die Darstellung von Teilprojekten ermöglicht keine ausreichende Kontrolle der Aktivitäten. Jede einzelne Tätigkeit aufzunehmen, schwächt die Aussagekraft. Die Zusammenfassung von Aktivitäten zu Projektphasen macht das Gantt-Diagramm erheblich übersichtlicher

Gantt Proje Diagramm

Der Start des Projektmanageboten. Es können bis zu zehn الواقعة العصد العام العصد العدم العصم العدم العصم العدم العصم العدم العصم العدم العصم العدم العصم العدم العصم العدم العصم العدم العصم العدم العصم العدم العصم العدم ا Teilprojekte angelegt werden. Die Laufzeit der Teilprojekte kann tagegenau und über zwei Kalenderjahre festgelegt werden. Die Laufzeit der Teilprojekte wird automatisch ermittelt. Der Status der Teilprojekte und des Gesamtprojektes kann zu einem beliebigen Zeitpunkt innerhalb der Laufzeit abgefragt werden. Das Gantt Diagramm beginnt jeweils am 1.1. des gewählten Startjahres und stellt die Tage seit diesem Kalendertermin dar.

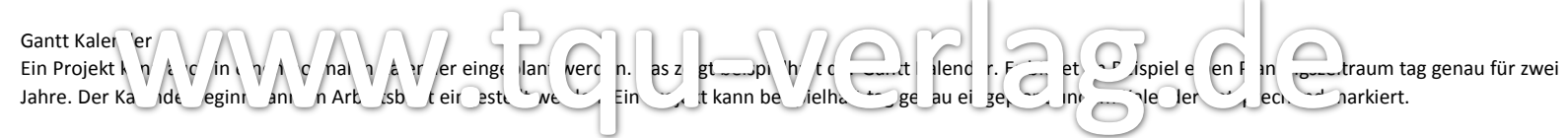

#### Gantt Maschinen Diagramm

Ein Maschinenbelegungsplan in der Gantt Darstellung ist ein visuelles Planungstool für die Planung von Maschinen oder Ressourcen im Produktionsbereich, basierend auf Produktionsaufträgen und den zugehörigen Arbeitsplänen. In dieser APP Realisierung können beispielhaft bis zu zehn Maschinen mit jeweils 20 Aktivitäten auf einer Zeitachse eingeplant werden. Die Zeitachse kann individuell eingestellt werden. Unterbrechungszeiten werden im Gantt Maschinen Diagramm leer dargestellt. Eine Übersicht zeigt zusätzlich den Produktivitätsanteil jeder Maschine.

Die Applikation ist in Excel programmiert und kann sofort eingesetzt werden. Bei ausreichenden Excel-Kenntnissen können mit Hilfe des APPs eigene Lösungen entwickelt werden.

## Gantt Diagramm Projektmanagement

Startjahr 2015  $\overline{\phantom{a}}$ 

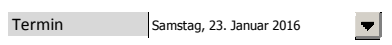

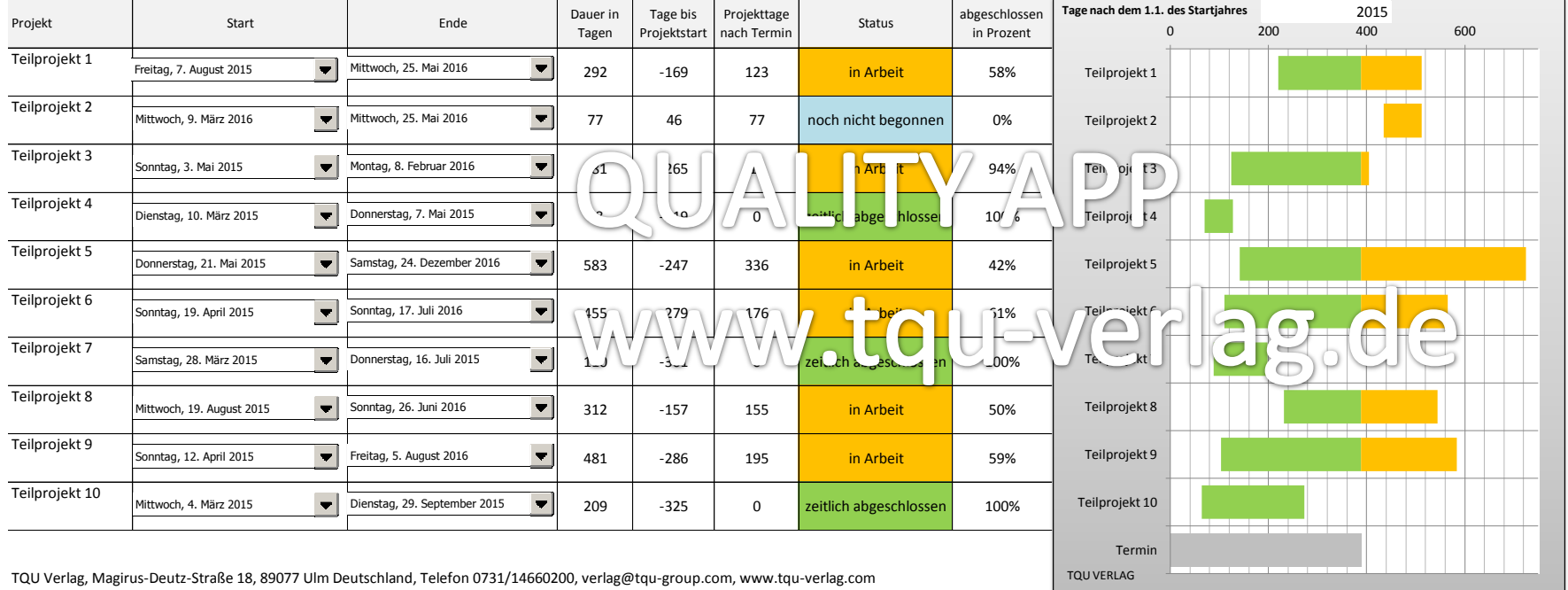

## Gantt Diagramm Projektmanagement

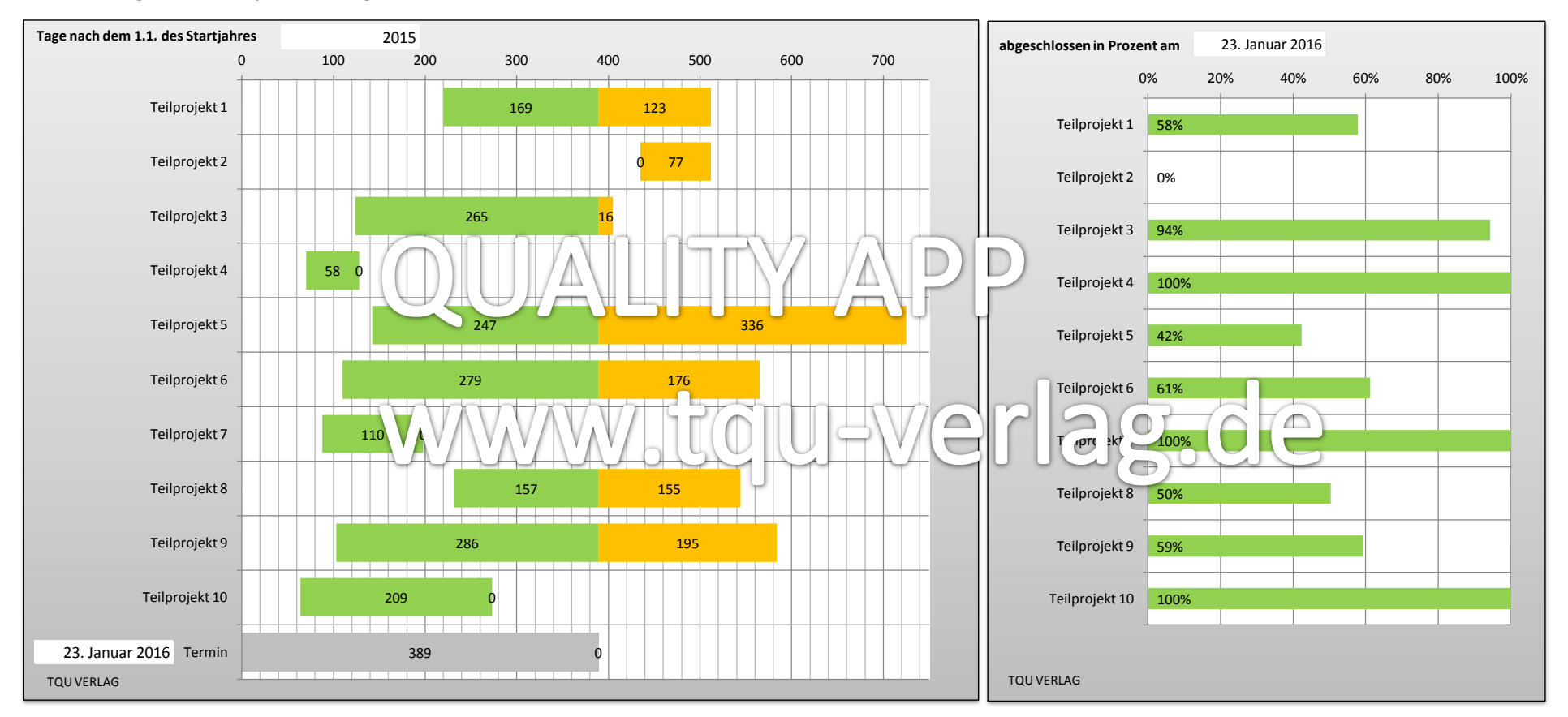

#### Gantt Diagramm Kalender

2013

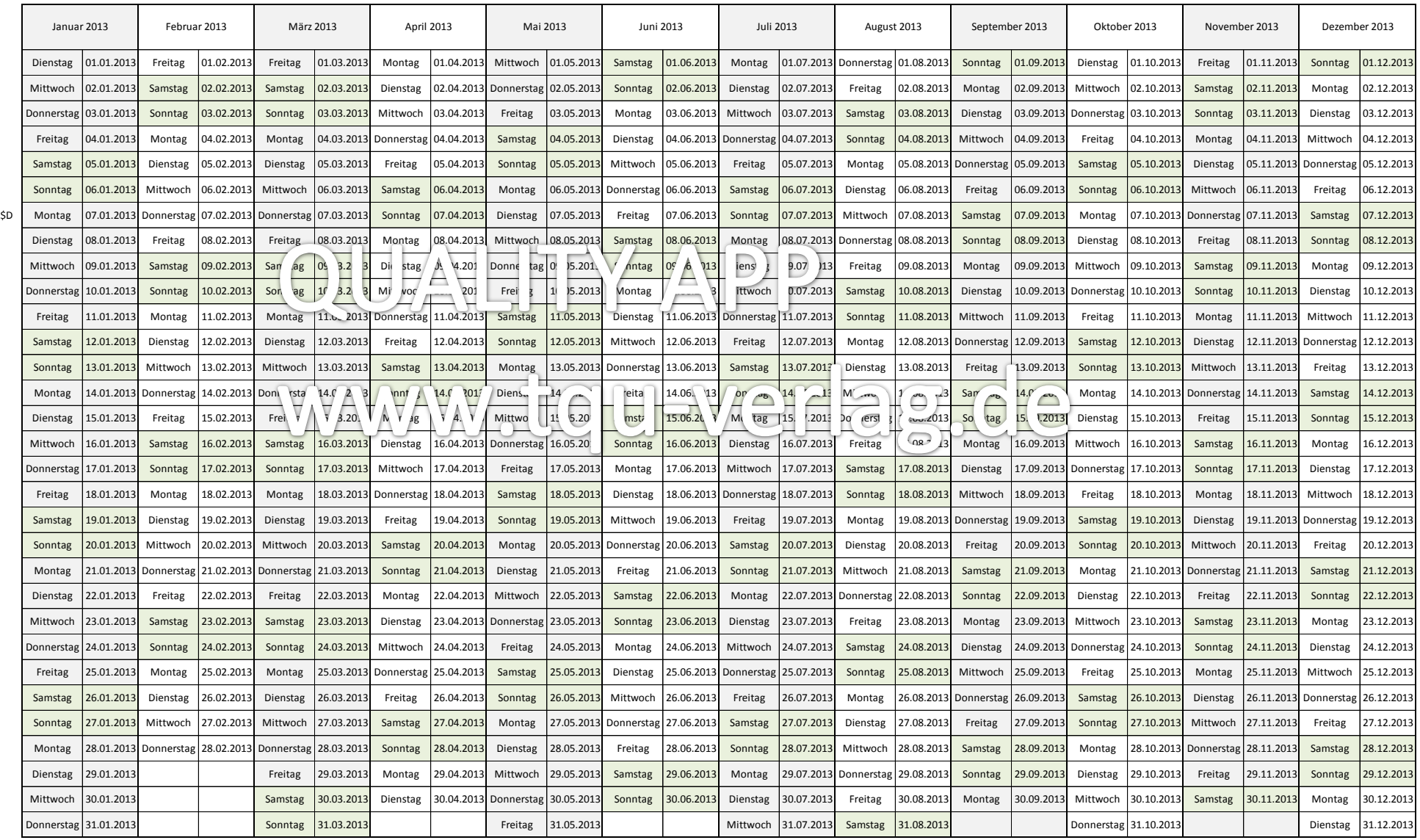

### Gantt Diagramm Kalender

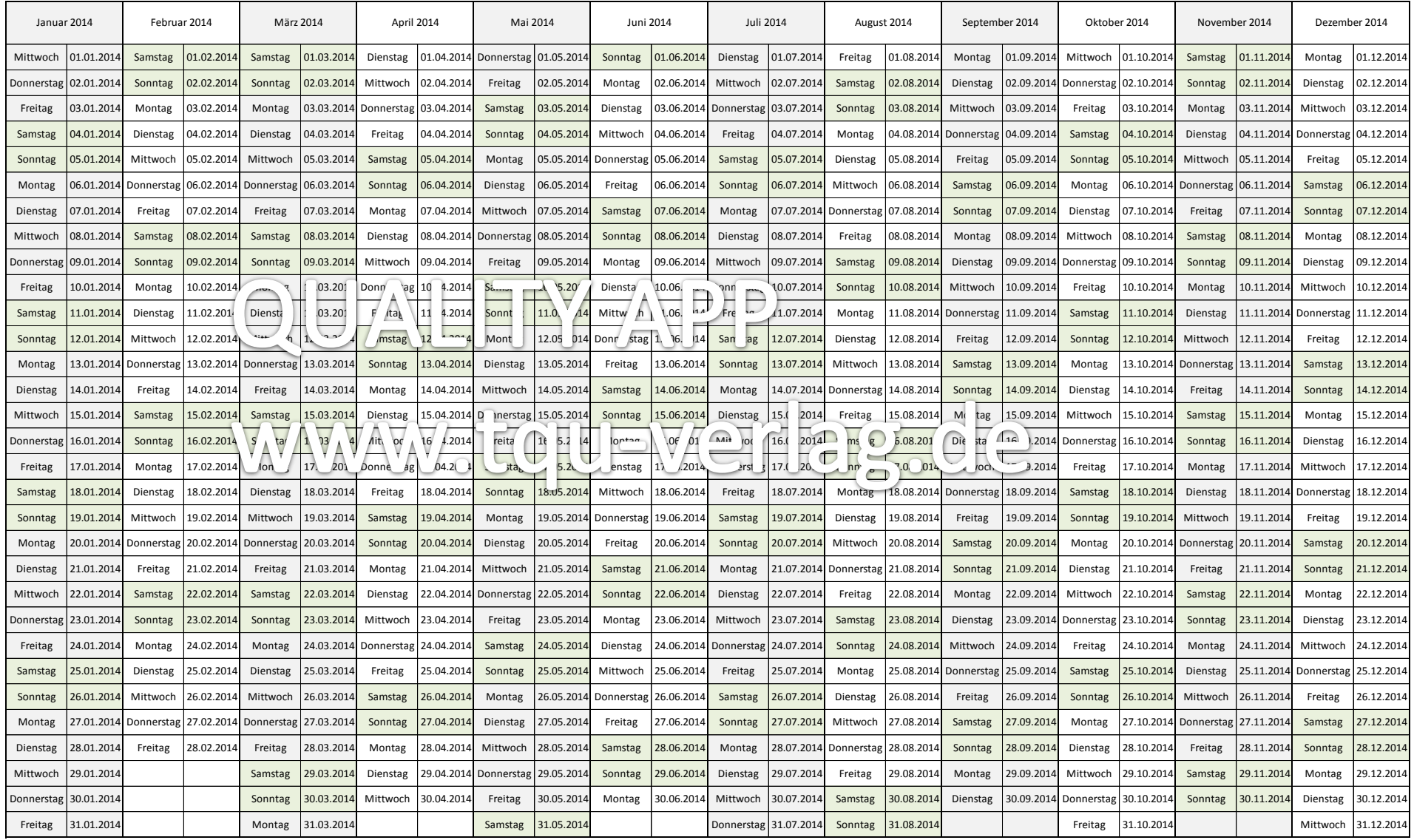

## Gantt Diagramm Maschinenbelegung

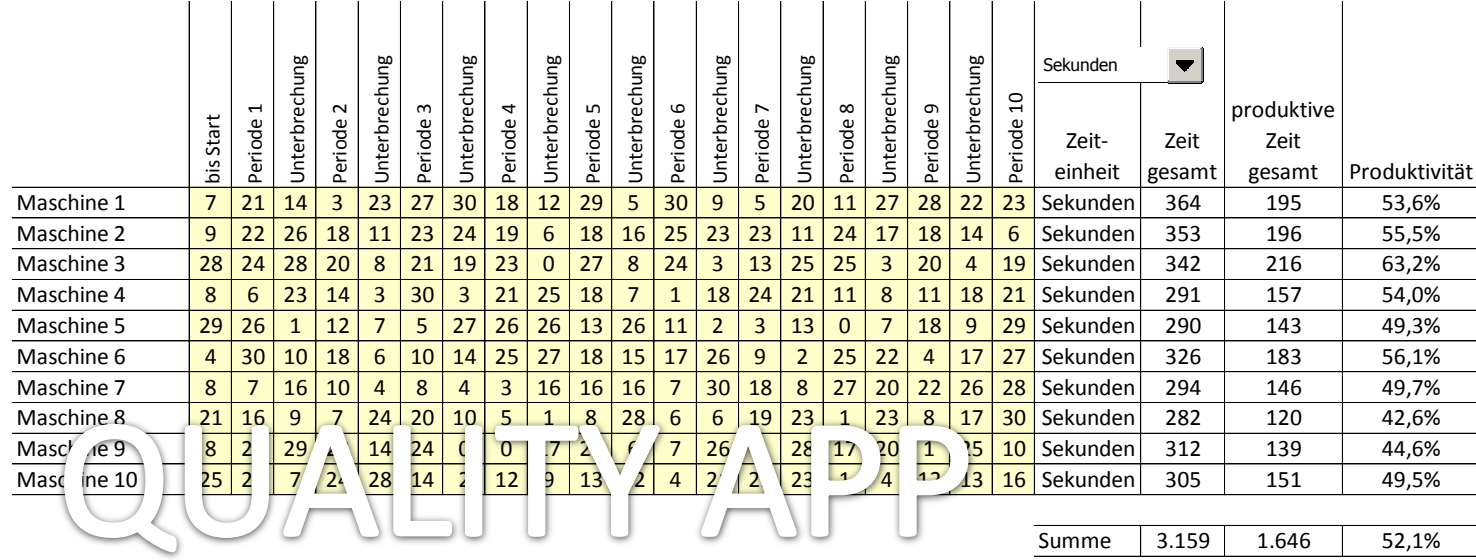

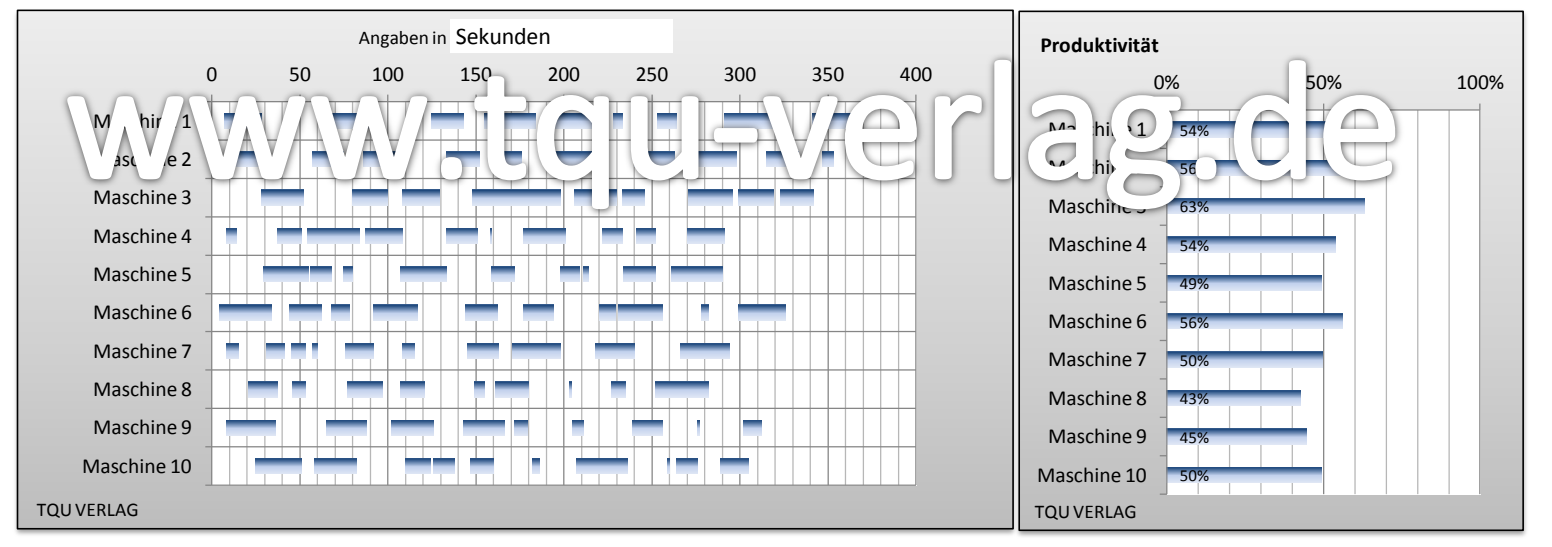

Hinweis: Zeiten sind vorbelegt und können zum Test mit Taste F9 verändert werden. Im Gebrauch können die Zeiten überschrieben werden

# Ganttdiagramm Beispiele

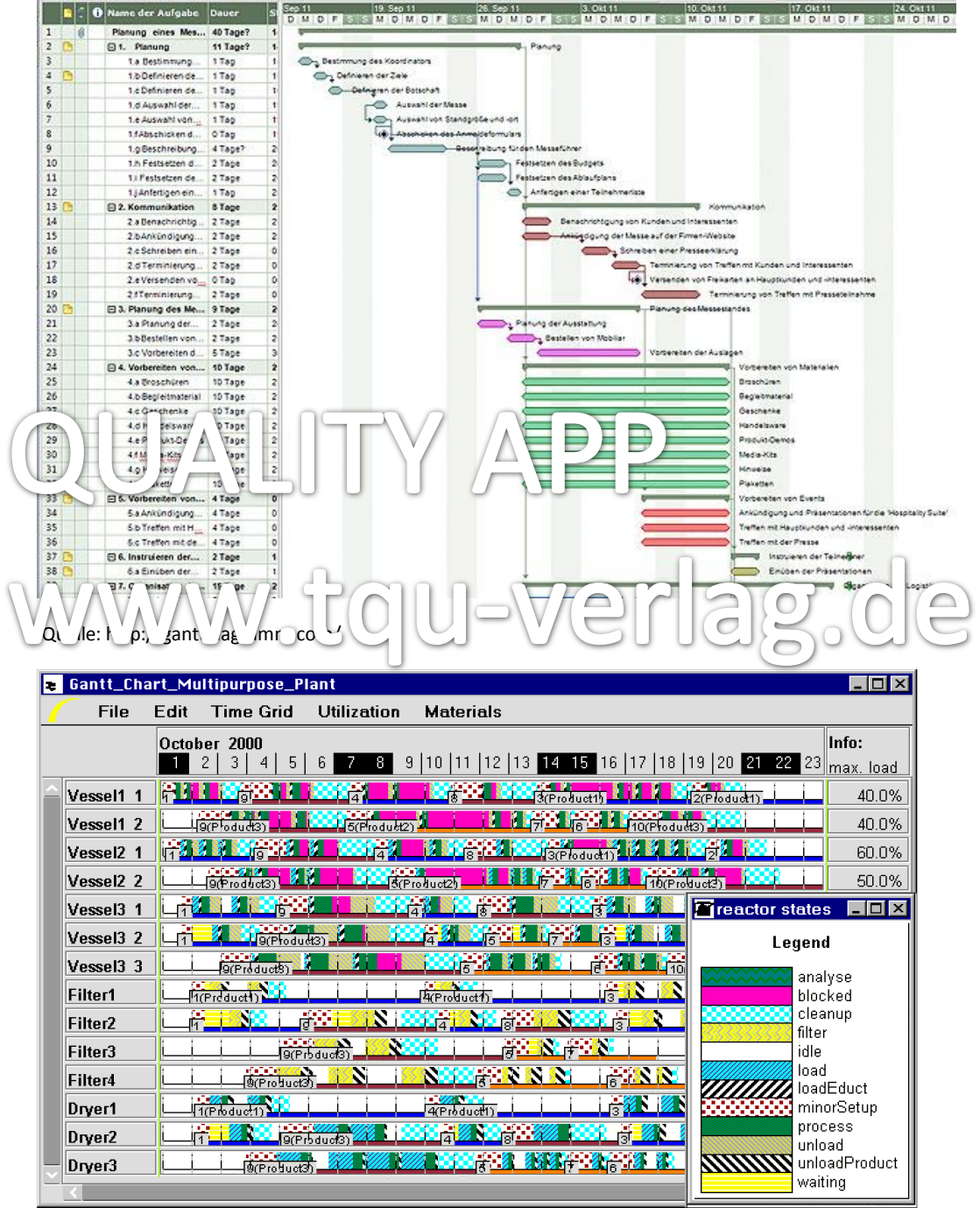

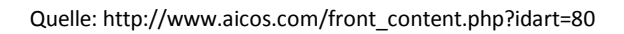

## Ganttdiagramm Beispiele

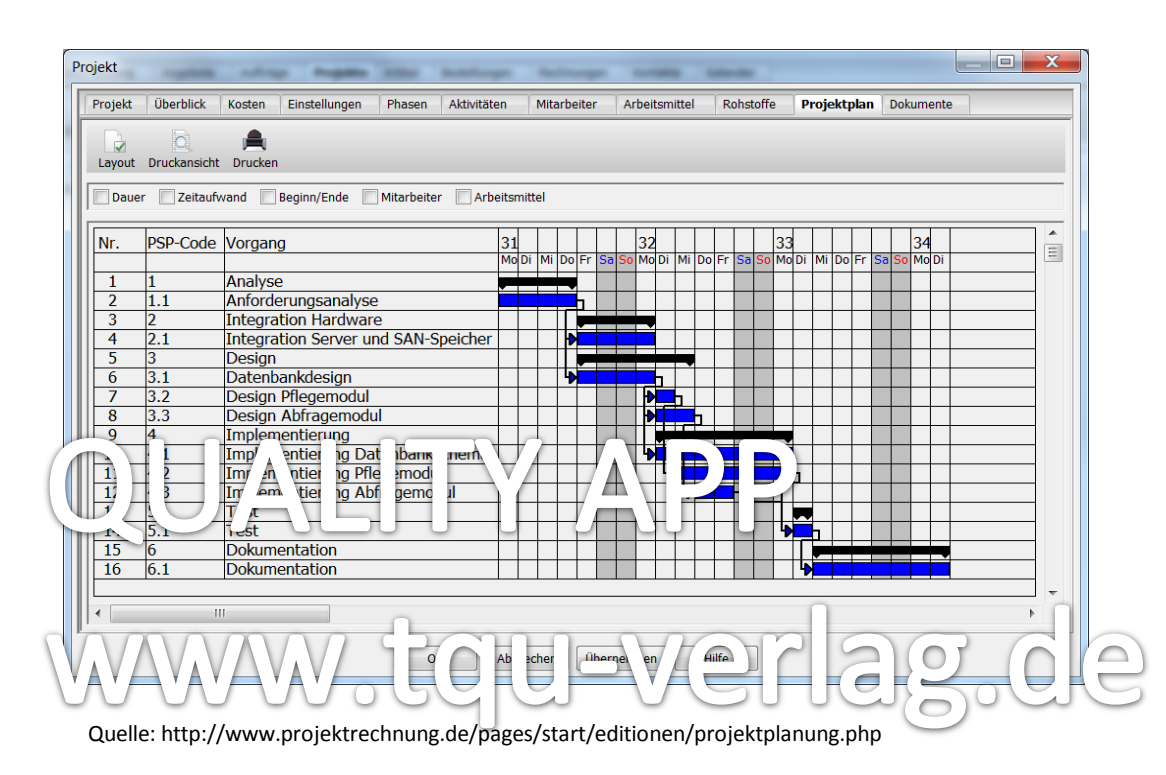

| <b>WBS</b> | <b>Task Name</b>           | January          |          |      |       |         |             |          |      | February |  |     |                |    |  |    |
|------------|----------------------------|------------------|----------|------|-------|---------|-------------|----------|------|----------|--|-----|----------------|----|--|----|
| 1          | □ Define specifications    | 3                |          | 12   | 15    | 18      | 21          | 27<br>24 | 30   |          |  |     | 11             | 14 |  | 20 |
|            |                            | 1/7 <sup>1</sup> | $-1/7$   |      |       |         |             |          |      |          |  |     |                |    |  |    |
| 1.1        | Identify customers         |                  |          |      |       |         |             |          |      |          |  |     |                |    |  |    |
| 1.2        | Interview 10 customers     | 1/8              |          | 1/11 |       |         |             |          |      |          |  |     |                |    |  |    |
| 1.3        | Interpret requirements     |                  | 1/12     |      | .1/13 |         |             |          |      |          |  |     |                |    |  |    |
| 1.4        | Benchmark products         |                  |          | 1/14 |       | 3.1/18  |             |          |      |          |  |     |                |    |  |    |
| 1.5        | Define target PDS          |                  | behind   |      | 1/19  |         | ,1/21       |          |      |          |  |     |                |    |  |    |
| 1.6        | <b>Target PDS Released</b> |                  | schedule |      |       |         | 41/21       |          |      |          |  |     |                |    |  |    |
|            | 2 Generate concepts        |                  |          |      |       |         |             |          |      |          |  |     |                |    |  |    |
| 2.1        | Review comp products       |                  |          |      | 1/15  |         | ,1/21<br>m. |          |      |          |  |     |                |    |  |    |
| 2.2        | Search patents             |                  |          |      |       | 1120-10 | 1/22        |          |      |          |  |     |                |    |  |    |
| 2.3        | <b>Brainstorm concepts</b> |                  |          |      |       | 11:0-   |             |          | 1/28 |          |  |     |                |    |  |    |
| 3          | Select top 2 concepts      |                  |          |      |       |         |             | 1/29     |      |          |  | 2/8 |                |    |  |    |
| 4          | <b>MQ Presented</b>        |                  |          |      |       |         |             |          |      | 42/2     |  |     |                |    |  |    |
|            | 5 Profile motor power      |                  |          |      |       |         |             |          |      |          |  |     |                |    |  |    |
| 5.1        | Design test stand          |                  |          | 1/14 |       |         |             |          | 1/27 |          |  |     | ahead of sched |    |  |    |
| 5.2        | <b>Build test stand</b>    |                  |          |      |       |         |             | 1/28     |      |          |  |     |                |    |  |    |

Quelle: http://www.me.umn.edu/courses/me4054/lecnotes/projMgmtSlides/ganttTrackExamp.html

# Ganttdiagramm Beispiele

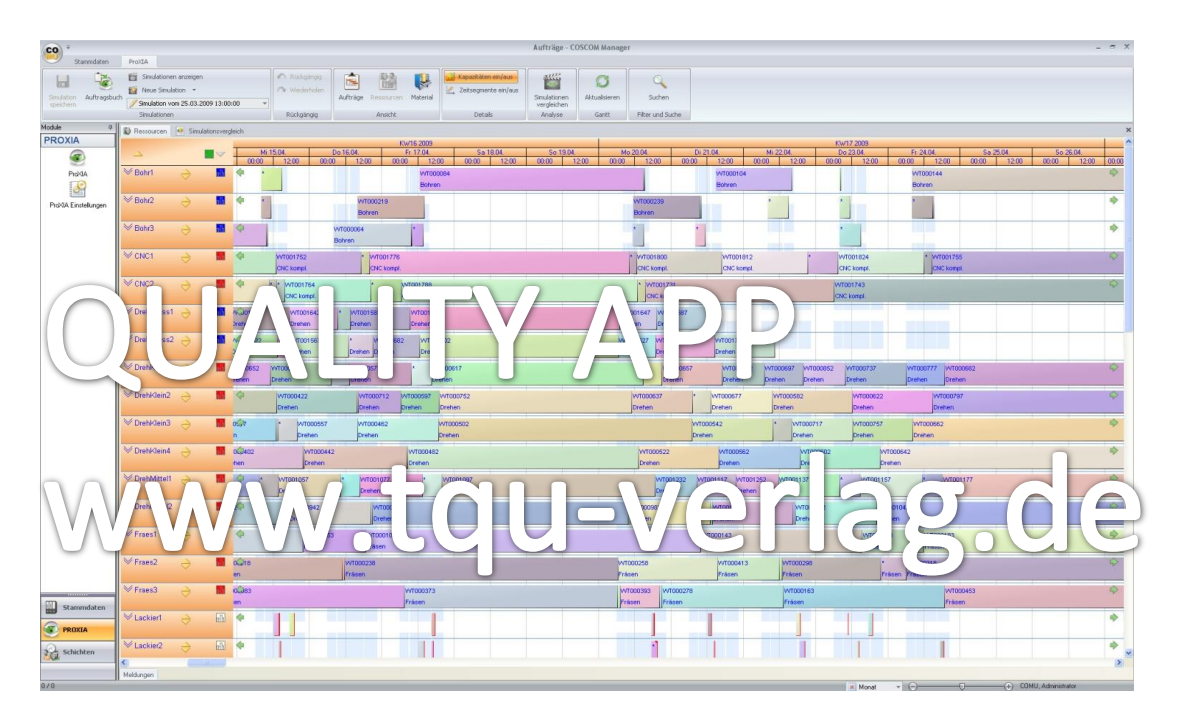

Quelle: http://www.pressebox.de/presscorner/firma/coscom-computer-gmbh/meldung/boxid/266302/iframe/1